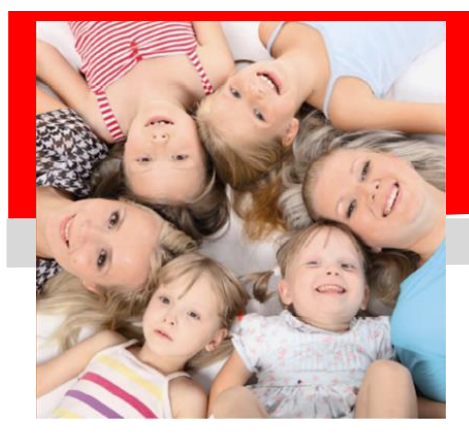

# *SERVIZIO DI RISTORAZIONE SCOLASTICA FAQ – sistema di pagamento PRE-PAGATO*

# **Frequently Asked Questions**

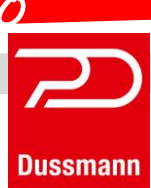

### **COSA SI INTENDE PER SISTEMA SDD e PRE-PAGATO ?**

La modalità "pre-pagata" consiste nel pagamento anticipato dei pasti tramite un codice personale, con ricariche nei punti autorizzati. Ad ogni alunno iscritto al servizio è assegnato un codice personale (CODICE UTENTE) a cui sono collegati i dati personali, la corrispondente tariffa/pasto da pagare e l'eventuale dieta. La modalità PRE-PAGATA implica che i pasti debbano essere pagati in anticipo rispetto al consumo. I pasti verranno addebitati automaticamente sul conto utente, ogni mattina, al momento della rilevazione della presenza in mensa.

La modalità tramite SDD indica che i pasti verranno addebitati mensilmente direttamente sul conto corrente del genitore.

Nel caso in cui, a fine anno scolastico, fosse presente ancora del credito, verrà mantenuto per l'anno scolastico successivo. In alternativa, se l'utente non è più frequentante, potrà essere chiesto il rimborso o il trasferimento ad altro utente (es. fratelli).

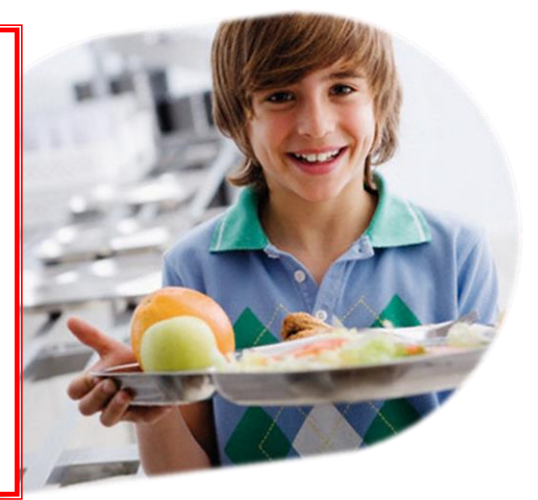

### **FUNZIONAMENTO DEL RID SDD**

Al fine di mantenere la regolarità nei pagamenti, è fortemente consigliato abilitare il pagamento automatico tramite addebito mensile sul proprio conto corrente. Per attivare tale modalità occorre inviare il modulo rid debitamente compilato all'indirizzo [civitavecchia@dussmann.it](mailto:civitavecchia@dussmann.it) . Il modulo è scaricabile dal portale scolastico. Il funzionamento del RID prevede una ricarica automatica al mese, tipicamente intorno al 25 del mese, con cui viene prelevato dal conto corrente, l'importo esatto dei pasti usufruiti il mese precedente. Viene inoltre considerato l'eventuale credito residuo dal periodo precedente. Esempio: il 25 di marzo verrà addebitato il valore dei pasti consumati nel mese di febbraio. Poiché si tratta di un sistema di pagamento POST pagato, il saldo utente sarà sempre negativo, e chiuderà in pari il mese dopo la fine dell'anno scolastico.

### **POSSO TROVARE INFORMAZIONI ONLINE RIGUARDANTI LA MENSA?**

Dussmann Service ha attivato il **portale scolastico** che permette di accedere velocemente a tantissime informazioni online. Il portale scolastico si trova facilmente su internet digitando semplicemente "NOME DEL COMUNE o DEL RAGGRUPPAMENTO DI COMUNI" insieme a "SCUOLEDUSSMANN". All'interno del portale scolastico sono presenti svariate informazioni tra cui: i menù, la modulistica, i contatti, le news e le informative. Inoltre è presente l'**AREA RISERVATA GENITORI** a cui si accede inserendo il codice utente assegnato e la password. Dall'area riservata genitori potrete visualizzare informazioni riguardanti: presenze, pagamenti, saldo, dati anagrafici e potrete inoltre contattarci in modo automatico via mail.

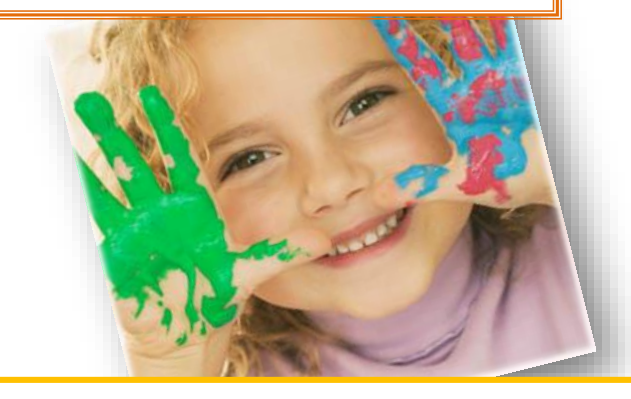

#### **ISCRIZIONE AL SERVIZIO E ISCRIZIONE ONLINE?**

L'erogazione del servizio mensa presuppone l'avvenuta iscrizione, tramite compilazione del modulo di iscrizione, che potrebbe essere di tipo cartaceo, oppure online. In generale, le iscrizioni al servizio mensa non sono da rinnovare annualmente. Le sole iscrizioni da fare sono quelle per i nuovi utenti che non hanno mai avuto un cod utente personale e le credenziali di accesso al portale genitori. Chi era già iscritto dagli anni precedenti, viene confermato d'ufficio nel caso i pagamenti risultino regolari.

**IMPORTANTE:** nel caso di utenti già iscritti, a settembre, verrà verificato che i pagamenti siano stati eseguiti regolarmente. Nel caso i pagamenti non fossero regolari, l'iscrizione al servizio mensa sarà sospesa fino a che i pagamenti non siano stati regolarizzati.

# *SERVIZIO DI RISTORAZIONE SCOLASTICA*

## *FAQ – sistema di pagamento PRE-PAGATO*

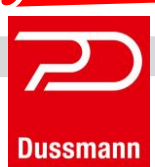

### **SERVIZIO SMS ALERT**

Il servizio sms alert consiste nel periodico invio di un sms contenente il saldo utente, è un servizio **GRATUITO** e viene attivato in seguito all'iscrizione al servizio mensa.

Una volta attivato il servizio, vi verrà inviato un sms, che vi aggiornerà sul saldo del proprio figlio. E' possibile attivare un solo SMS ALERT per bambino.

## **COME PAGARE TRAMITE CARTA DI CREDITO?**

Negli appalti in cui è attiva la modalità di pagamento con carta di credito, bisogna andare nel portale scolastico, nell'area riservata genitori, accedendo con le proprie credenziali nella sezione "**stato presenze e pagament**i", bisogna cliccare nella sezione "**pagamenti**". Nella schermata sarà presente una icona con scritto "**ricarica credito**", cliccandoci, apparirà un riquadro in cui inserire l'importo da ricaricare, poi cliccando "OK" si aprirà l'area protetta di NEXI, in cui bisogna concludere l'operazione inserendo i codici della carta di credito. **IMPORTANTE:** occorre attendere che l'operazione vada a buon fine, senza chiudere la finestra del browser.

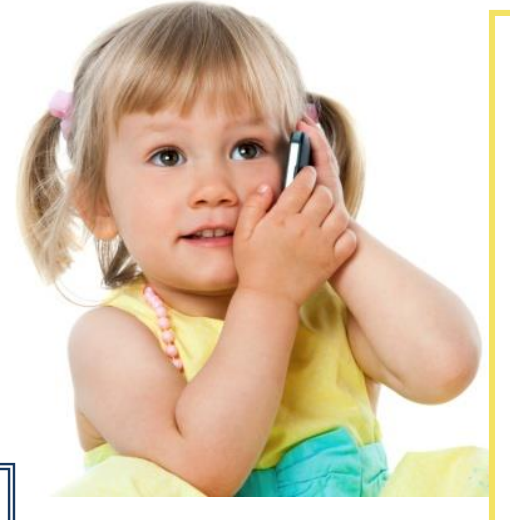

### **QUALI SONO I TEMPI DI RISPOSTA ALLE SEGNALAZIONI TRAMITE MAIL?**

Solitamente il tempo di risposta alle mail è piuttosto breve. In base al tipo di richiesta, però, potrebbe essere necessario effettuare delle verifiche più approfondite, inoltre in base al periodo dell'anno scolastico, l'afflusso di mail potrebbe essere tale per cui non si riesce ad avere risposta in tempi brevi. Garantiamo dunque la risposta alle vostre segnalazioni nel tempo massimo di 20 giorni lavorativi. **IMPORTANTE:** Al fine di assicurare la pronta risposta a tutti i genitori di tutti gli appalti Dussmann in Italia, vi informiamo che rispondiamo alle mail in base all'ordine di invio per cui le ultime arrivate saranno messe in coda.

### **COME ACCEDERE ALLA PROPRIA AREA RISERVATA?**

Andando su "**STATO PRESENZE E PAGAMENTI**", all'interno del portale scolastico bisogna cliccare su "Clicca qui per accedere".

Successivamente si aprirà una schermata in cui dovrà inserire la user id e la password. In caso di smarrimento del codice o della password, queste saranno recuperabili direttamente online dal portale genitori.

Al momento dell'accesso, il sistema indicherà che la "**password è scaduta***"*, per cui sarà necessario cambiare la password inserendone una a propria scelta e riportando la password da modificare nella casella "vecchia password".

**IMPORTANTE:** il browser potrà richiedere di memorizzare la password. In caso di due o più figli, oppure quando si cambia la password, occorre fare attenzione a non utilizzare la password precedente.

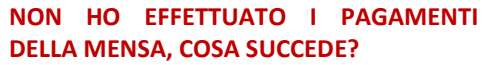

Il pagamento del servizio mensa è obbligatorio per tutti i genitori che hanno iscritto i propri figli al servizio. Il pagamento va fatto in anticipo, coerentemente con il sistema PRE PAGATO attivo sul Comune oppure tramite RID-POST PAGATO.

In caso di mancato pagamento, in base allo specifico regolamento comunale in vigore ed alle norme contenute nel capitolato d'appalto, Dussmann potrà provvedere ad attivare le procedure di recupero del credito che comportano, al livello più grave, **la sospensione del servizio mensa per tutti i figli e la formale costituzione in mora dei genitori insolventi con attivazione delle procedure giudiziali di recupero del credito.**

Il servizio sarà riattivato esclusivamente dopo la regolarizzazione dei pagamenti.

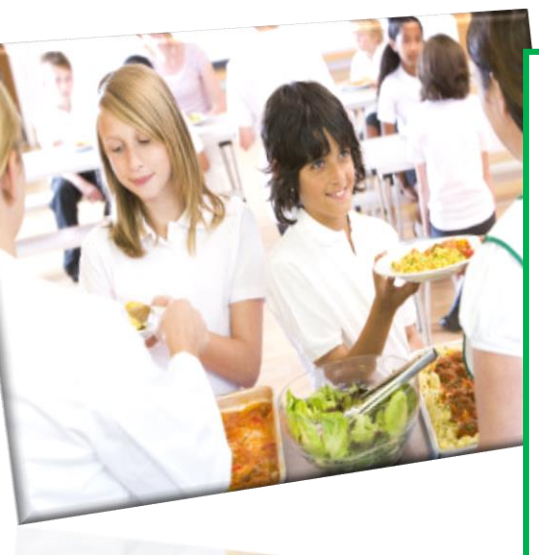

#### **CONTATTI**

Sportello genitori/Helpdsek Presso il Centro Cottura in via Terme di Traiano, 37 Tel: 076633303 giorni/orari: Lun/mer/ven 9.00-13.00 mart/giov 9.00-14.00 E-mail: civitavecchiaussmann.it Chat Whatsann Servizio attivo dal lunedì al venerdì dalle 9:00 alle 13:00 Tel: 3316613196 Al fine di fornirvi una veloce assistenza, nelle vostre comunicazioni vi richiediamo di indicarci sempre le seguenti informazioni: COMUNE, CODICE UTENTE, NOME E COGNOME UTENTE